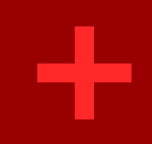

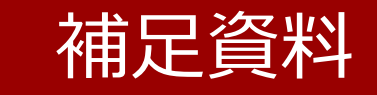

#### Webサイトの作成のしかた

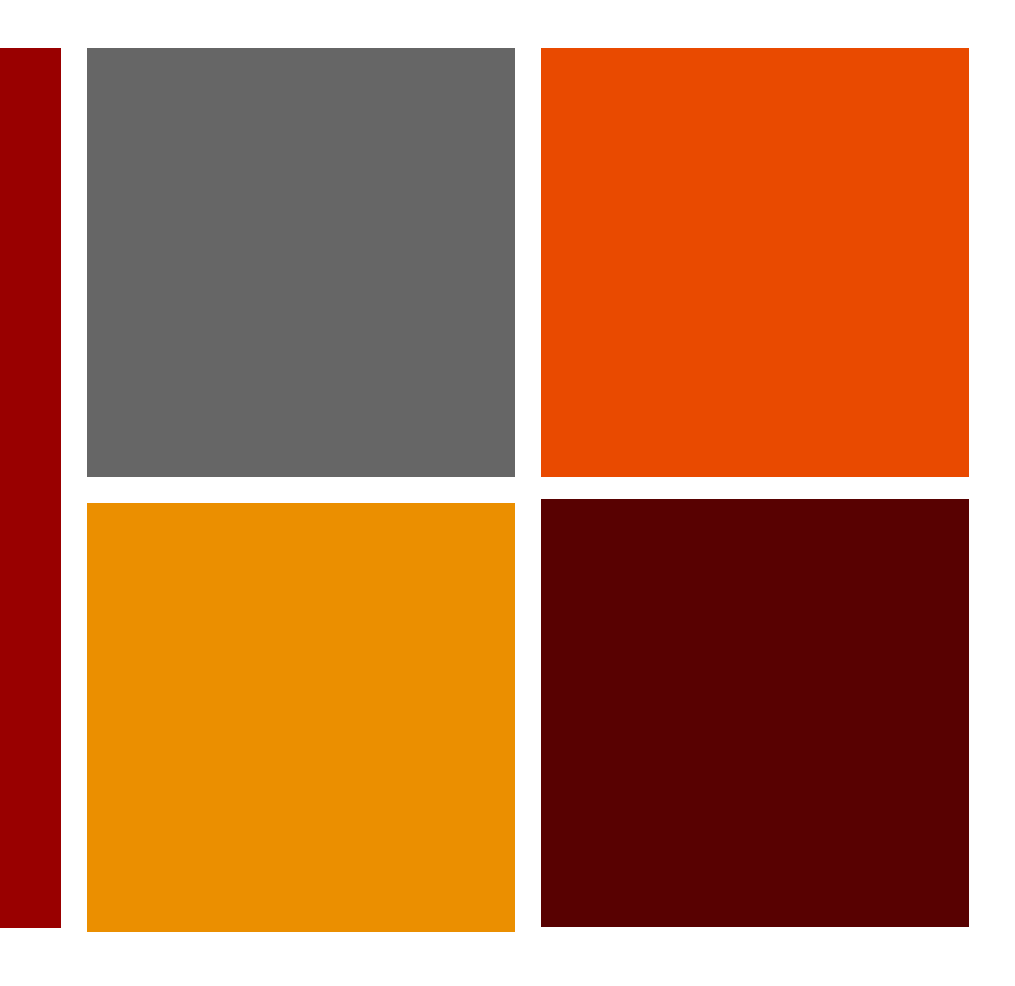

横浜商科⼤学 柳⽥ 義継 https://yanagida-lab.com/

# **+** Webサイトの作成のしかた

- ■「Webサイトを作りたい!」と思った時に、どうやってWebサイトを 用意するか?
- a. ブログサービスを使う
- b. Webサイト作成サービスを使う ※簡単なのはJimdo・WiX
- c. CMSを使う(WordPress)※簡単なのはWordpress.com
- d. Web制作会社にお任せ

## **+** ■「ブログサービス」を利用 ■ブログを簡単に開設・運用できるサービス Webサイトの作成のしかた(a)

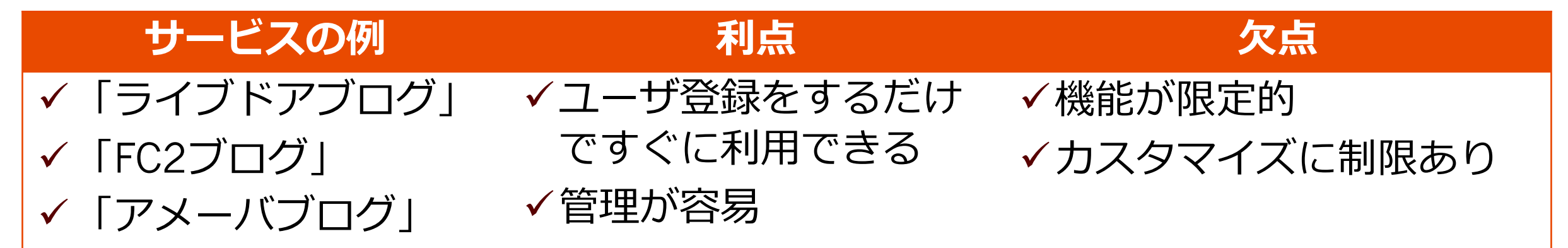

#### →手軽にブログを利用したい場合、ブログサービスを利用

→小規模の企業・店舗などは、Webサイトの代わりとしてブログサービスを利用し ていることも

## **+** ■「Webサイト作成サービス」を利用 ■ブラウザで見た目のまま投稿やデザイン変更ができる Webサイトの作成のしかた(b)

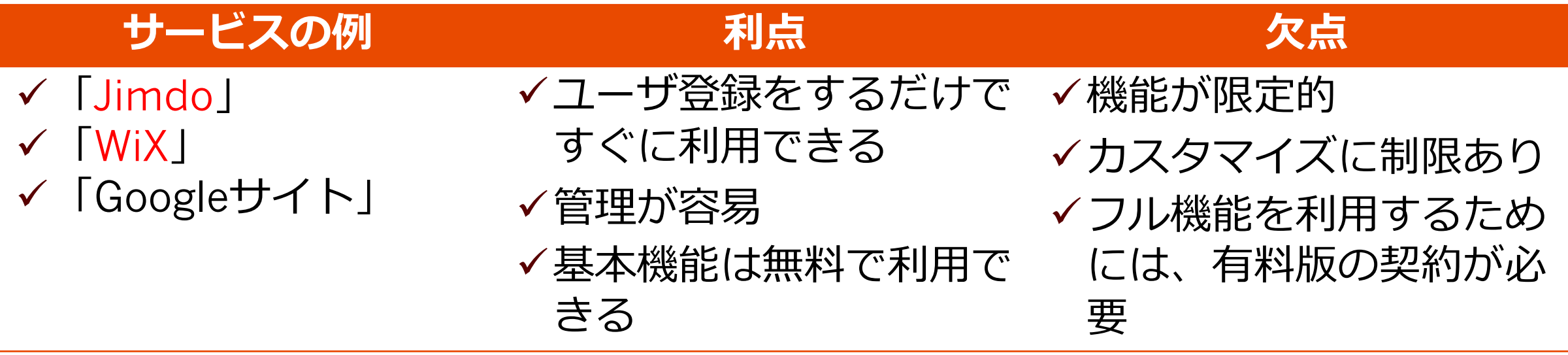

→手軽にWebサイトを作りたい場合、Webサイト作成サービスを利用

### **+** ■CMS「WordPress」で作る a. サーバ事業者の簡単インストール機能を利用 b. CMSのファイル一式をダウンロードし、自分でサーバにインストール Webサイトの作成のしかた(c)

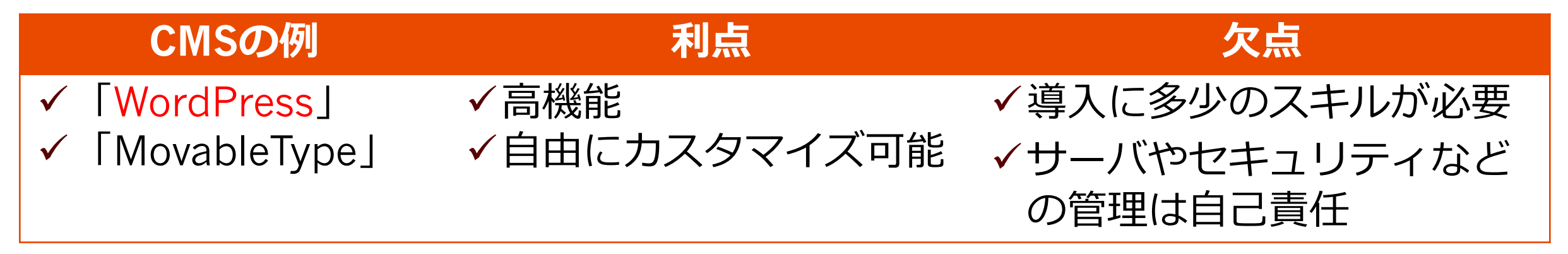

→自分でサーバ事業者&ドメイン事業者と契約して、WordPressを利用してWebサイトを<br>作る→自分好みのシステムを作れる=自由度が高い

<sup>ü</sup> WordPressは世界で圧倒的なシェアを持つCMSツール ✔ マニュアルも多い(書籍、Webともに) ✔ <u>Web制作会社が顧客のWebサイトをW</u>ordPressを利用して構築する場合も多い v ブログサービスと同じ使い方ができる「Wordpress.com」というサービスもある<br>(ただし無料版は機能が限定的)

## **+** WordPressの利用方法

- a. 「サーバ事業者と契約+ドメインを取得」で構築する場合
	- a-1 サーバ事業者の簡単インストール機能を利用してWordPressをインストール
	- a-2 WordPressのファイルをダウンロードして、サーバにアップロードしてインストール

- b. 「WordPress.com」で構築する場合
	- b WordPress.comでユーザ登録、ログインして利用

## **+** WordPressでWebサイトを構築 a-1

### a-1 サーバ事業者の簡単インストール機能を利用

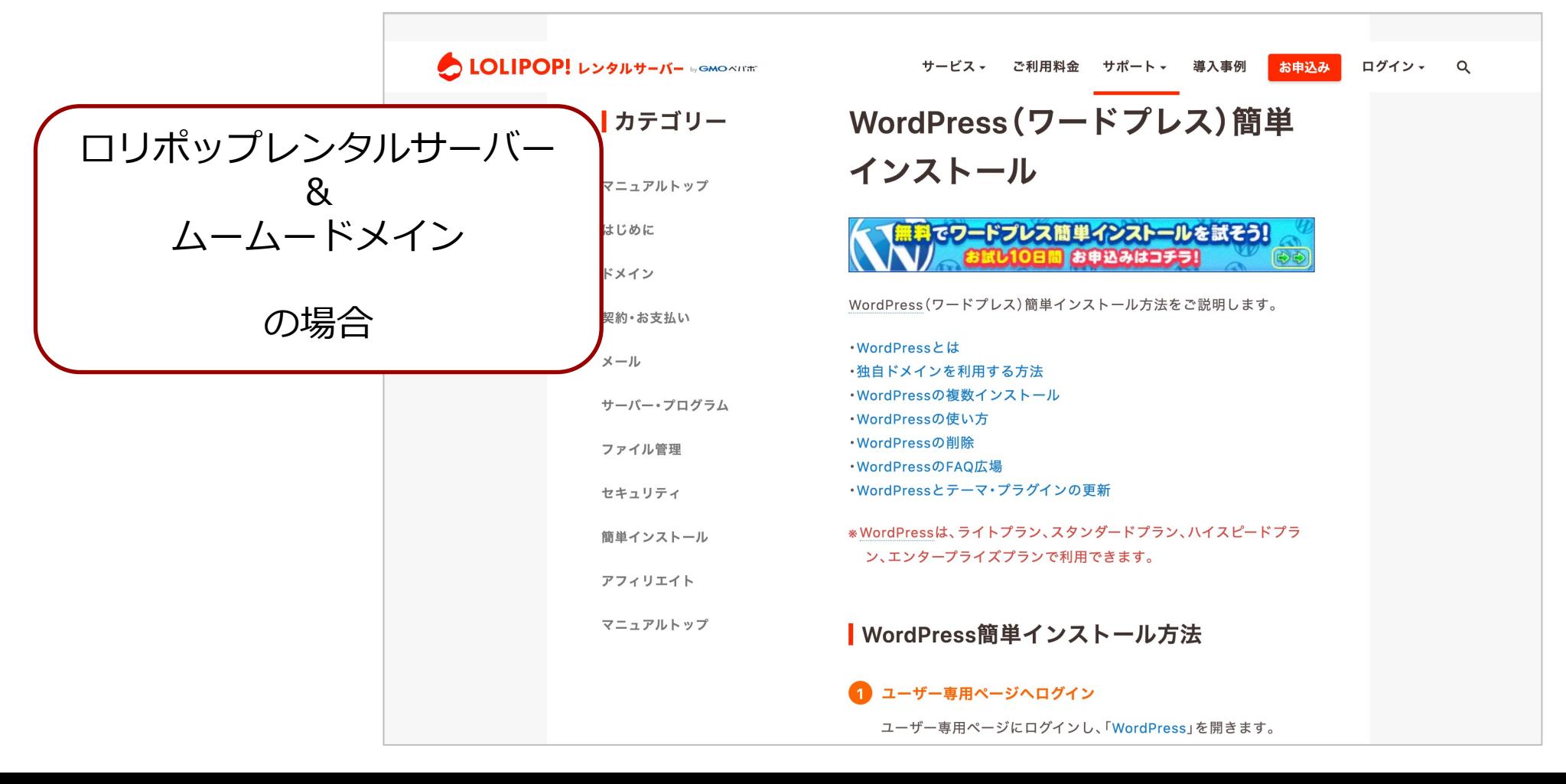

### **+** WordPressでWebサイトを構築 b

b WordPress.comでユーザ登録

- → WordPress.comにアクセス https://ja.wordpress.com/
- → Wordpress.comの管理画面にログインし
- ※ 無料版は機能が限定的 ※ 機能を拡張したい時は有料版を利用